#### kynector Office Hours

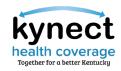

Please review the Zoom Tips for Success while you wait:

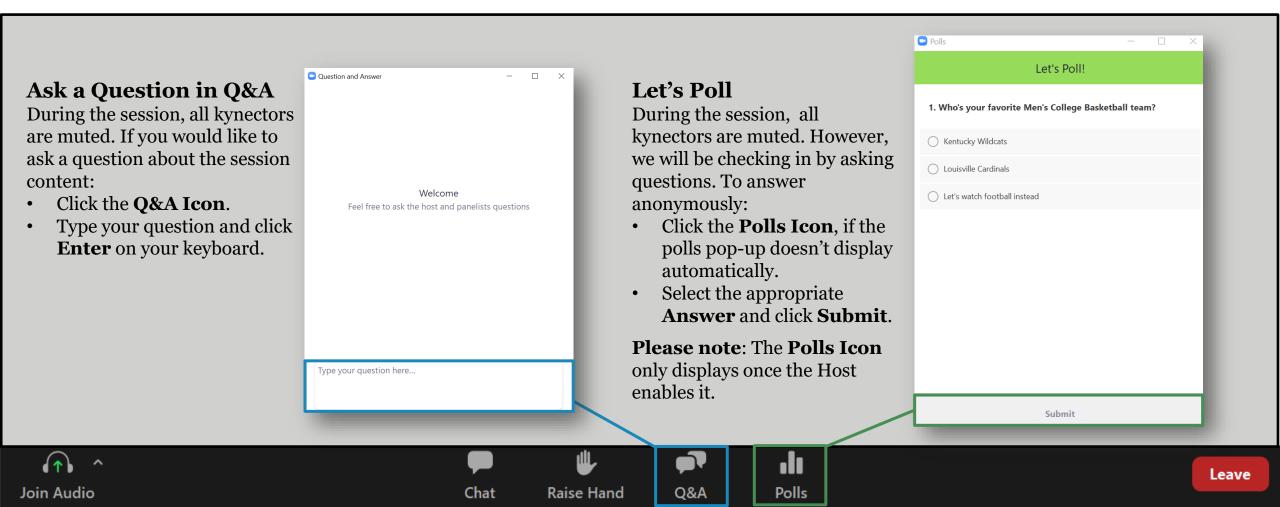

#### kynector Office Hours

Session 2

December 13, 2022

## It's time to re-kynect.

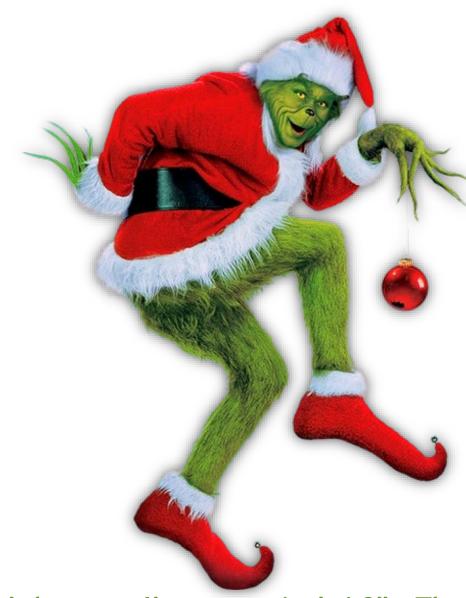

"It's because I'm green, isn't it?" - The Grinch

#### kynect health coverage Together for a better Kentucky

#### Icebreaker

#### What is your favorite version of the Grinch?

- A. How the Grinch Stole Christmas (1966)
- B. How the Grinch Stole Christmas (2000)
- C. The Grinch (2018)
- D. I'm not a fan of the Green Meanie!

Agenda

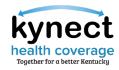

| Slide 5  | Helping Residents Compare Plans                           | Slide 17 | Open Enrollment Updates    |
|----------|-----------------------------------------------------------|----------|----------------------------|
| Slide 9  | Transitioning to QHP with PHE Rules from MA               | Slide 21 | Knowledge Check            |
|          | Creating a New Application vs<br>Reporting a Change (RAC) | Slide 27 | Questions and Answers      |
| Slide 15 | Application & Enrollment Status                           | Slide 29 | Appendix/Helpful Resources |

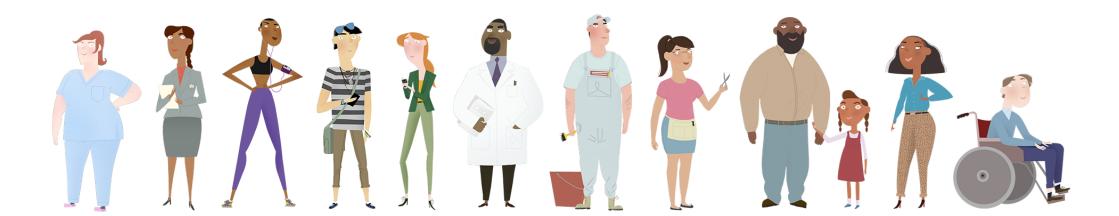

# Helping Residents Compare Plans

Ronan 👧

Case Number: 113053760

<u>< Back to Enrollment Manager</u>

#### **Add New Plan**

| HARRISON CRESTFORD | Add Plan |
|--------------------|----------|
|                    |          |
| Cancel             | Checkout |
|                    |          |

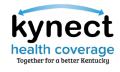

## When assisting Residents, what are some helpful tips that you share with them when comparing plans?

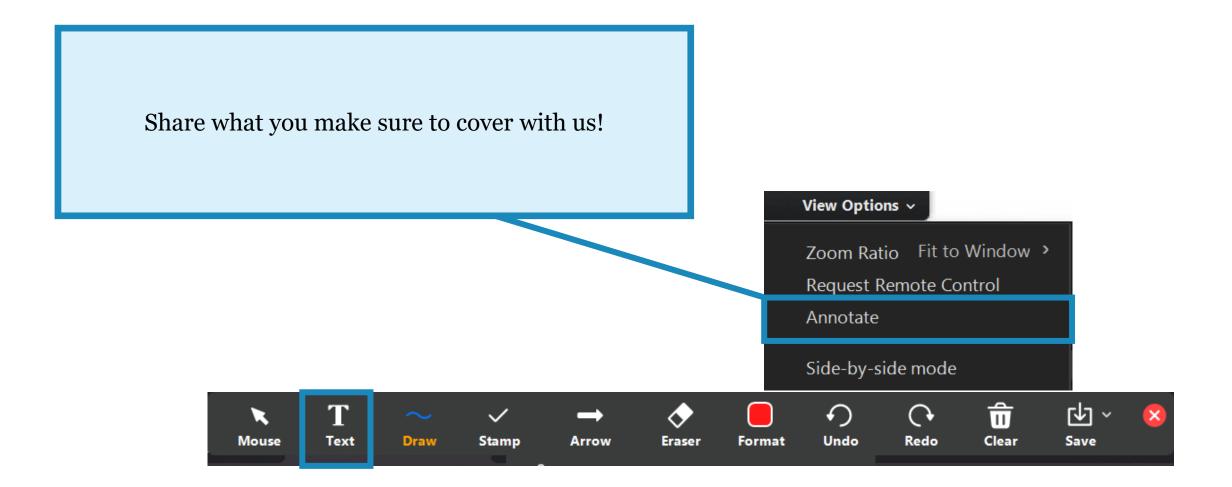

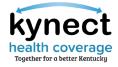

7

When assisting Residents, what are some helpful tips that you share with them when comparing plans?

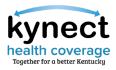

#### Helping Residents Compare Plans

kynectors should assist Residents in picking a plan that best fits their personal needs.

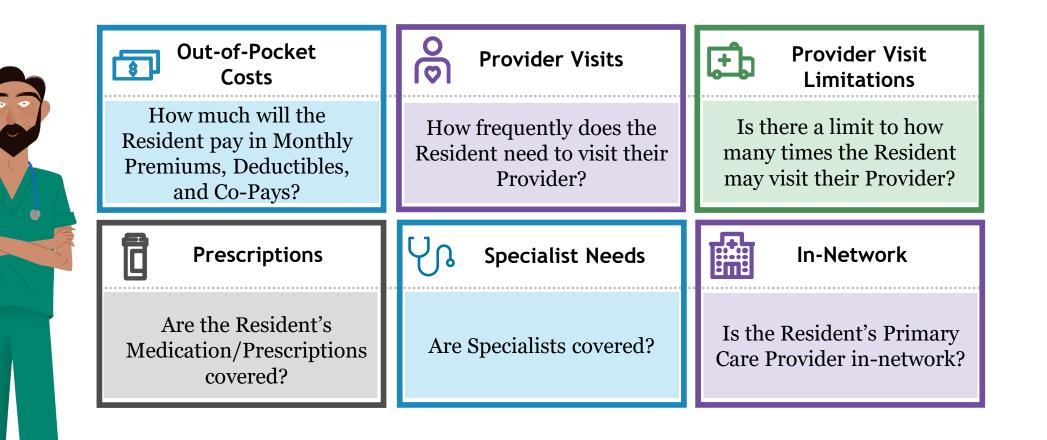

**Please note:** kynectors may view the Statement of Benefits of Coverage (SBC) by clicking the hyperlink when comparing plans.

# Transitioning to QHP with PHE Rules from MA

#### Transition to QHP with PHE Rules from MA

The Public Health Emergency (PHE) has been extended to April 11, 2023.

#### What does the expansion of the Public Health Emergency (PHE) mean for Medicaid Benefits?

Due to the PHE, Medicaid cases will not be discontinued or terminated once the Resident no longer qualifies or is over the income limit for Medicaid. kynect automatically enrolls Residents in Medicaid and the system will not transition active Medicaid members to APTC without client request due to the PHE rules.

#### What should kynectors do if a Resident wants to withdraw Medicaid enrollment from their case?

- Email <u>DFS.Medicaid@ky.gov</u> to manually remove Medicaid from the case.
- 2 Include the Resident's first name, case number, and the reason for withdrawal in the email.
  - DCBS will verify the case information, take the appropriate action, and confirm the result with kynectors.
- 8 kynectors will need to reapply for QHP/APTC to have eligibility redetermined.

**Please note:** The PHE may be extended further. Before the PHE ends, detailed trainings and additional information will be provided. The Medicaid unwinding will take 12 months as Residents on Medicaid are re-evaluated.

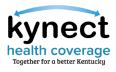

## Creating a New Application VS Reporting (CONTINUE)

Assister Inc

Search

OHP

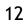

#### Create a New Application vs Report a Change (RAC)

A new benefits application should be created for Residents who wish to apply for benefits and do not have an existing application in kynect. A change should be reported if Residents' information changes after a benefits application has been submitted.

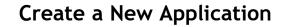

The process begins by clicking Start Benefits Application. Creating a new application is a two-step process:

- Application Intake: Program selection, entering household members and details, etc.
- Next Steps: Upload Verification Documentation, Enrollment Manager, etc.

**Please note:** The Add Other Benefits button appears near the top of the Resident Dashboard if the Resident already has submitted an application. The Add Other Benefits includes the option to add APTC to cases.

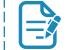

For step-by-step guidance on how to complete a benefits application in kynect, click <u>here</u> to review the Benefits Application within kynect benefits Quick Reference Guide.

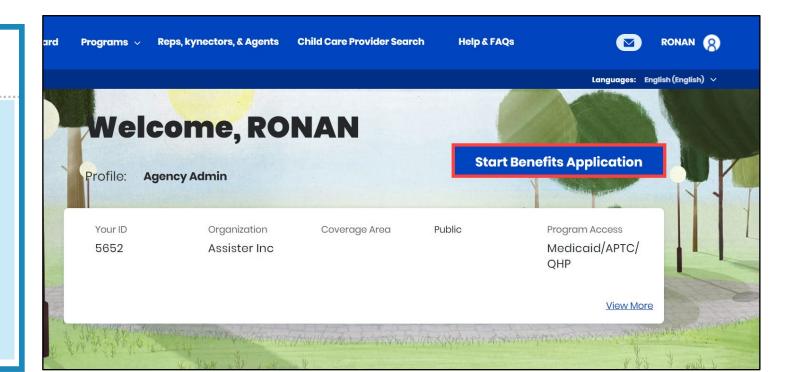

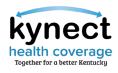

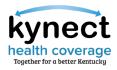

#### Create a New Application vs Report a Change (RAC)

A new benefits application should be created for Residents who wish to apply for benefits and do not have an existing application in kynect. A change should be reported if Residents' information changes after a benefits application has been submitted.

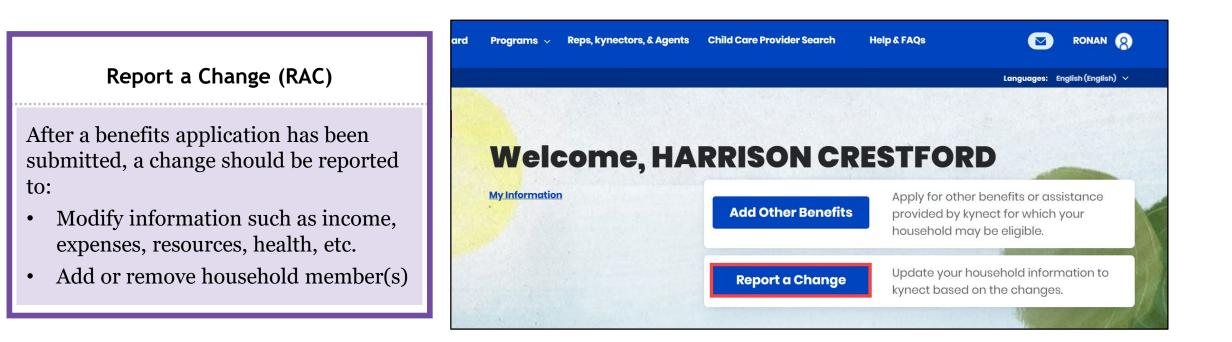

**Please note:** If the Resident is approved for Medicaid, SNAP, or a Qualified Health Plans (QHP) and it is currently in the renewal period, the Report a Change button is replaced with Renew Benefits.

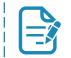

For additional RAC information, click <u>here</u> to watch the kynect benefits Report a Change micro video.

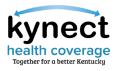

#### Report a Change

kynectors should RAC if any of the following Resident information changes.

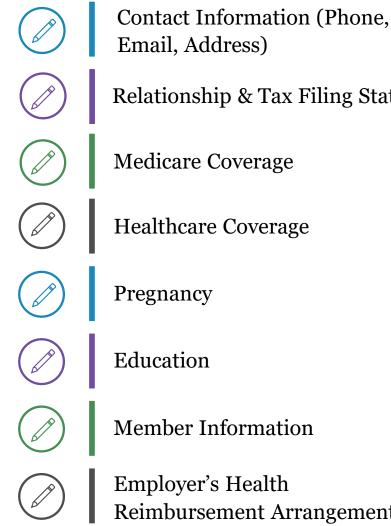

Relationship & Tax Filing Status

Healthcare Coverage

Member Information

**Reimbursement Arrangement** 

Income (e.g., job loss, settlements, etc.)

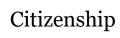

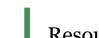

Resources (e.g., car, house, etc.)

Expenses (e.g., tax deduction, etc.)

Living Arrangement

**Emergency Medical Conditions** & Disability

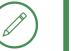

**Immigration Details** 

## Application & Enrollment Status

| 1                                         |                              | action is up-to-date as changes to your informa- | tion may affect your benefits Report a | Change |                |
|-------------------------------------------|------------------------------|--------------------------------------------------|----------------------------------------|--------|----------------|
| Interested in other ste                   | te programs and resources?   |                                                  |                                        |        |                |
|                                           | Activ                        | at Panding Down                                  |                                        |        | manifest Dates |
| Cose #13053414<br>Qualified Health Flan w | ith Poyment Assistance (APTC | )                                                |                                        |        |                |
|                                           |                              | Cord Dearray Reduction Colleapoy                 |                                        |        |                |
|                                           |                              |                                                  |                                        |        |                |
|                                           |                              |                                                  |                                        |        |                |
|                                           |                              |                                                  |                                        |        |                |

#### Application and Enrollment Status

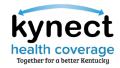

After a benefits application is submitted, kynect automatically updates the status. Application status indicates the appropriate next steps. Please allow 2-3 business days for Issuers to process transactions.

| Application Status                         | Description                                                                            |
|--------------------------------------------|----------------------------------------------------------------------------------------|
| Approved                                   | Case has passed all eligibility checks and is ready to be enrolled.                    |
| Pending                                    | Case has an outstanding Request for Information (RFI) that needs to be uploaded.       |
| Enrollment Status                          | Description                                                                            |
| Enrolled                                   | Case has been effectuated by Issuer and member(s) are enrolled.                        |
| Pending Verification                       | Case has documentation that needs to be uploaded for SEP verification.                 |
| Enrollment File Generated                  | Case is enrolled and files have been generated and are awaiting to be sent to Issuer.  |
| <b>Enrollment Sent to Issuer</b>           | Case is enrolled and files have been sent to Issuer for processing.                    |
| Pending Cancellation                       | Case has been cancelled and awaiting files to be generated.                            |
| Pending Termination                        | Case has been terminated and awaiting files to be generated.                           |
| Cancellation/Termination File<br>Generated | Cancellation or termination file has been generated and awaiting to be sent to Issuer. |
| Not Enrolled                               | Case is not enrolled which can be done through the Enrollment Manager.                 |

## Open Enrollment Updates

|        |                                                                                                 | Languages: English (English) 🗸 |
|--------|-------------------------------------------------------------------------------------------------|--------------------------------|
| G TOOL |                                                                                                 |                                |
|        | Tell Us About You                                                                               |                                |
|        | Section 2 of 3                                                                                  |                                |
|        | Complete the questions below about the household's members.                                     |                                |
|        | Age                                                                                             |                                |
|        | Sex                                                                                             |                                |
|        | Below listed questions are optional, if you do not select an option this tool will consider the |                                |

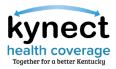

#### kynect Open Enrollment Updates

The below TFS/defects are slated to be fixed with Release 22.12 and a minor release.

| TFS ID | TFS Description                                  |
|--------|--------------------------------------------------|
| 493635 | Type of Proof dropdown Blank                     |
| 501114 | RAC Member Details Income Information Not Saving |
| 502480 | Application Intake Stalled After Document Upload |
| 502485 | CHFS Error on Household Members Screen           |
|        |                                                  |

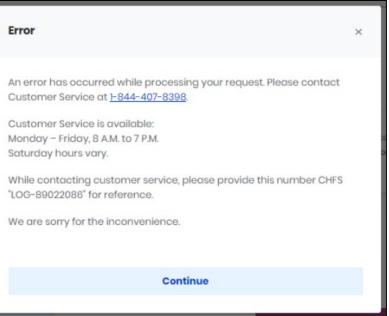

**Please note:** All kynect enhancements listed above are based on OE incidents submitted by Agents and kynectors on the <u>Open Enrollment Incident Tracker</u>.

**Please note:** kynectors should send all bad request error messages/URL too long screenshots directly to the KOG Helpdesk (<u>KOGTechnicalSupport@ky.gov</u>). kynectors should include a screenshot and the full URL (copy and paste into the email).

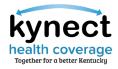

#### Pay Now

Starting December 19, the Pay Now service can be accessed through the Enrollment Manager and allows kynectors and Agents to assist Residents in making their initial payments directly from kynect. The Pay Now service will automatically redirect users to the Issuer's payment portal for the initial premium payment.

| Enrollment Manager                                                                                              |                                                       | Thank You!  Please read this information carefully. Your coverage will not begin until your payment is processed by the issuers. A delay in payment could result in missing your Open Enrollment period. You would have to wait until the next Open Enrollment period to get health                 |  |
|----------------------------------------------------------------------------------------------------|-------------------------------------------------------|----------------------------------------------------------------------------------------------------|--|
| Qualified Health Plans (QHPs)                                                                                   |                                                       |                                                                                                    |  |
| elow is the household's enrollment status of certified health plans.                                            |                                                       | coverage, unless you have a qualifying special enrollment reason to get health coverage.                                                                                                    |  |
| View QHP History                                                                                                | Add Case Notes                                        | To expedite your coverage pracess, we encourage you to use the 'Pay Now' option below, for each plan you enrolled. We will link you to your<br>insurance company's payment page. If you would like to pay this amount later, click, 'i will pay later'. Your insurance company will send you a bill |  |
| View Maximum APTC Summary                                                                                       | Calculate Maximum APTC                                | with your account number. You will need to use your account number on all payments.                                                                                                    |  |
|                                                                                                    |                                                       | Medical                                                                                                    |  |
| Coverage Year 2022                                                                                              | Coverage Year 2022                                    | Anthem Silver Pathway X Transition HMO 4650 for HSA                                                                                                    |  |
| Anthem Silver Pathway X Transition HMO 4650 for HSA -                                                           | Anthem Silver Pathway X Transition HMO 4650 for HSA - | Premium You Pay                                                                                                    |  |
| Medical                                                                                                    | Medical                                               | \$0 per month                                                                                                    |  |
| Premium You Pay                                                                                                 | Premium You Pay                                       | Monthly Premium: \$502.06                                                                                                    |  |
| \$0 per month                                                                                                   | S0 per month                                          | Applied Payment Assistance: \$502.06                                                                                                    |  |
| Monthly Premium: \$367.2                                                                                        | Monthly Premium: \$502.06                             |                                                                                                    |  |
| Applied Payment Assistance: \$367.2                                                                             | Applied Payment Assistance: \$502.06                  | Enrollment ID#                                                                                                    |  |
| Enrollment ID# Policy ID#                                                                                       | Enrollment ID# Policy ID#                             | 1007391744                                                                                                    |  |
| 1007391745 Not yet assigned                                                                                     | 1007391744 Not yet assigned                           | Policy ID#                                                                                                    |  |
| JYEWS BNPGY                                                                                                    | DLJTSJ WVAURWID                                       | Not yet assigned                                                                                                    |  |
| Pending                                                                                                    | Pending                                               | Members                                                                                                    |  |
| Policy Holder                                                                                                   | Policy Holder                                         |                                                                                                    |  |
| Date Member ID#                                                                                                 | Date Member ID#                                       | DLJTSJ WVAURWID                                                                                                    |  |
| 03/01/2022 - 12/31/2022 23534                                                                                   | 03/01/2022 - 12/31/2022 23534                         | Ponding                                                                                                    |  |
|                                                                                                    |                                                       | Policy Holder                                                                                                    |  |
| Add/Remove Member                                                                                               | PEMJIT BNPGY                                          |                                                                                                    |  |
| Change Plan                                                                                                    | Panding                                               | PEMJIT BNPGY                                                                                                    |  |
| Disearell/Caped<br>Make Initial Payment                                                                         | Date Member ID#                                       | Pending                                                                                                    |  |
| INVERSE MUSIC                                                                                                   | 03/01/2022 - 12/31/2022 23534                         |                                                                                                    |  |
|                                                                                                    |                                                       | Pay Now                                                                                                    |  |
| Add Plan                                                                                                    | Add/Remove Member                                     | Pay Now                                                                                                    |  |
| Contraction of the second second second second second second second second second second second second second s | Change Plan                                           |                                                                                                    |  |
| Update APTC                                                                                                    | Disenrol/Cancel Make Initial Payment                  |                                                                                                    |  |
|                                                                                                    | London I made Parysterin                              | I understand the payment due date is 03/08/2022, but I will pay later.                                                                                                    |  |
|                                                                                                    | Add Plan                                              |                                                                                                    |  |
|                                                                                                    | Update APTC                                           | Back Next                                                                                                    |  |
|                                                                                                    |                                                       |                                                                                                    |  |

Please note: The initial premium payment must be made for coverage to be effectuated.

#### CareSource/St. Elizabeth Update

kynect health coverage Together for a better Kentucky

St. Elizabeth Healthcare system will remain in the CareSource network for 2023.

records as patients/former patients.

KHBE received an update from the Department of Insurance (DOI) that St. Elizabeth and CareSource have reached an agreement regarding CareSource's network for 2023. Assurance has been given that there will not be any disruption for any of CareSource members since the provider contract was executed in plenty of time.

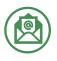

CareSource will be sending out a notice informing enrollees and updating their website with a notification.

St. Elizabeth Healthcare will be sending out a letter to all CareSource policyholders in their

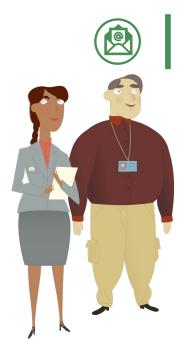

## Knowledge Check

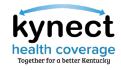

Knowledge Check #1

**True or False:** Due to PHE rules, kynectors should email <u>DFS.Medicaid@ky.gov</u> to manually remove Medicaid from the case if a Resident wants to withdraw Medicaid enrollment.

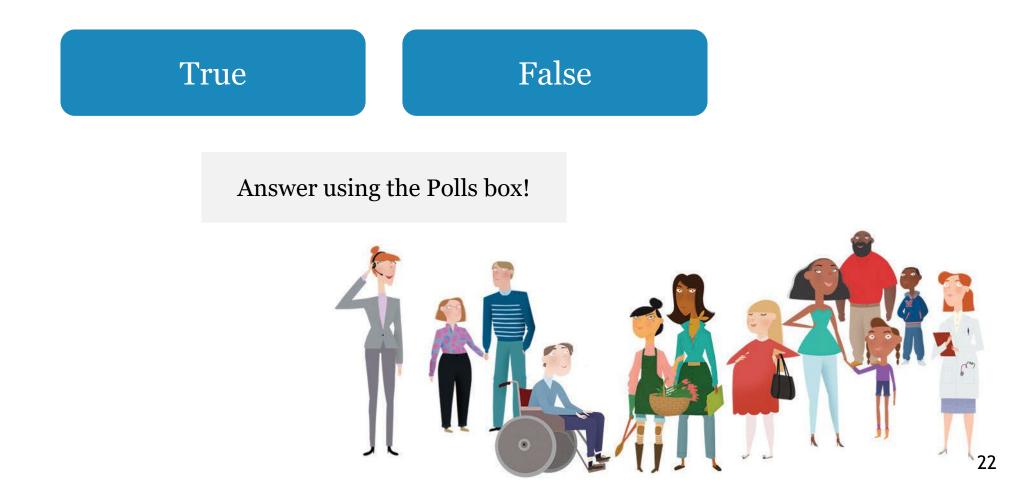

kynect health coverage Together for a better Kentucky

Knowledge Check #1 - Answer

**True or False:** Due to PHE rules, kynectors should email <u>DFS.Medicaid@ky.gov</u> to manually remove Medicaid from the case if a Resident wants to withdraw Medicaid enrollment.

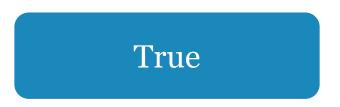

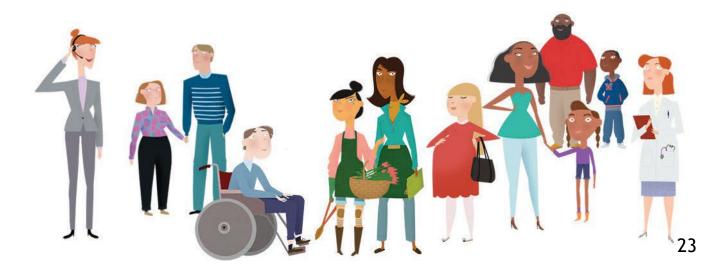

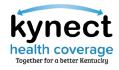

Knowledge Check #2

Should kynectors create a new application or RAC if a Resident reports a change in income (e.g., loss of employment)?

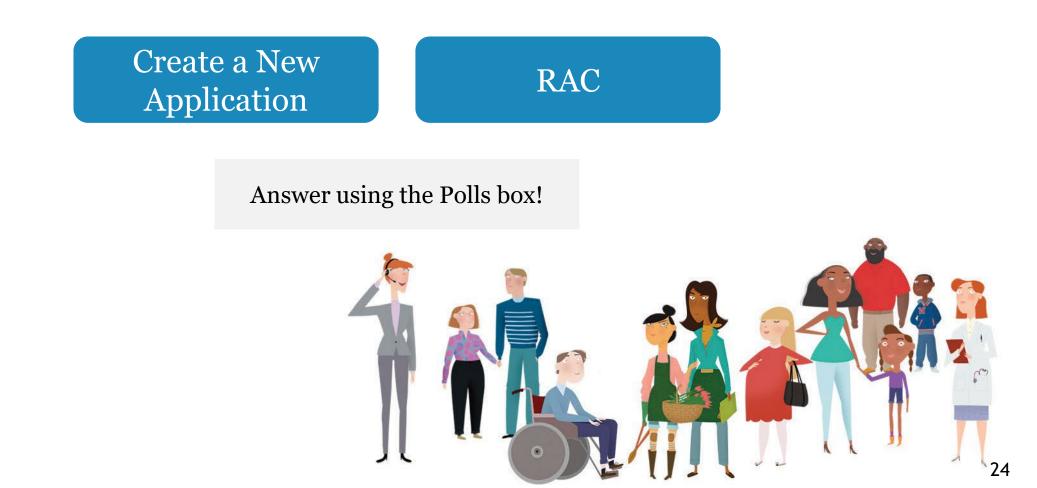

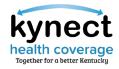

Knowledge Check #2 - Answer

Should kynectors create a new application or RAC if a Resident reports a change in income (loss of employment)?

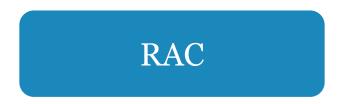

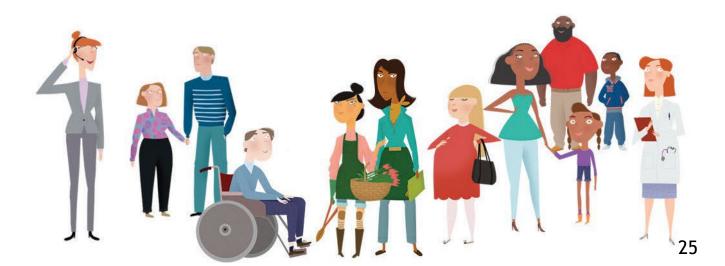

We would like to hear from you!

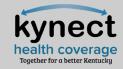

When considering new job aides/QRGs, what topics would you like additional information on?

Answer using the Polls box!

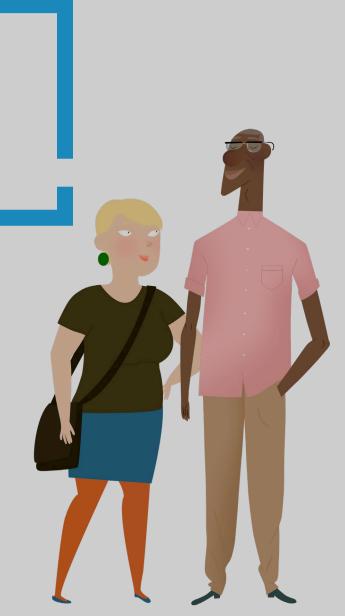

## **Questions** and Answers

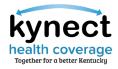

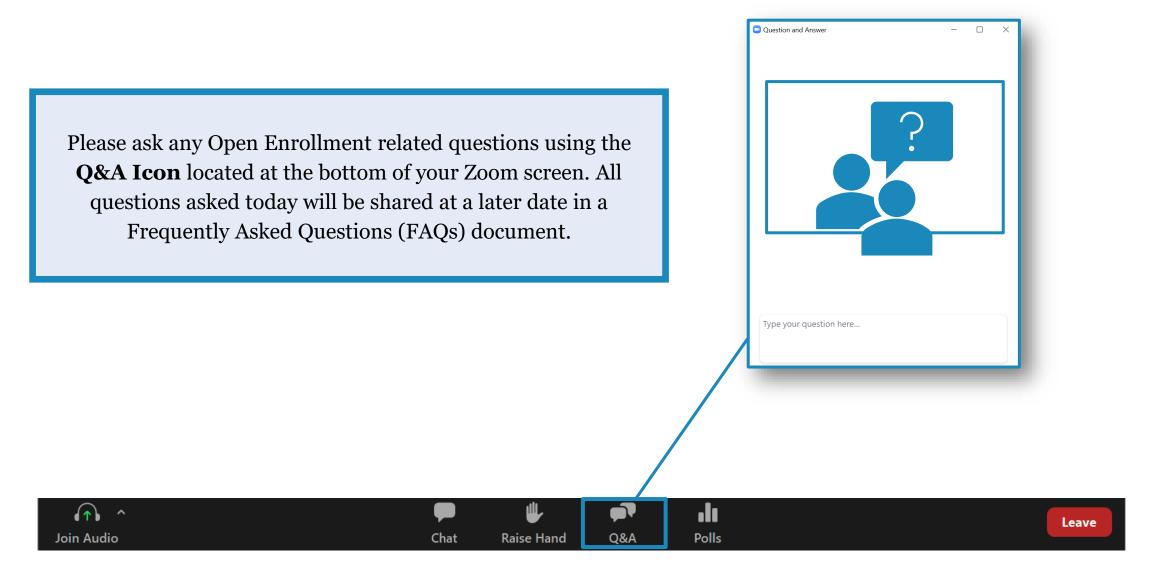

## Appendix/Helpful Resources

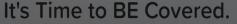

We'll help you find and enroll in the health insurance plan that's right for you.

Get in touch with a kynector or Agent Now 🛛 🛛

#### Open Enrollment for Plan Year 2023 Begins

20 22 43 50 Davs Hours Minutes Second

Londineets for Pins Yuz 2022 has mended set If you need coverage for an enrollment period which has already expired you may qualify for a Special Enrollment Period (JEEP). For mation related to Special Enrollment Periods please review the following resources.

ial Enrollment Fact Sheet 🖓

. . . . . .

Nedicare 🗗 Medicaid 🗗

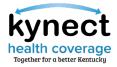

#### Helpful Resources: KHBE Website

Fact Sheets are found on the **Facts & Resources** screen under the *About* tab.

Please use the Fact Sheets to educate and assist Residents. They contain useful information that can be helpful during the transition and Open Enrollment.

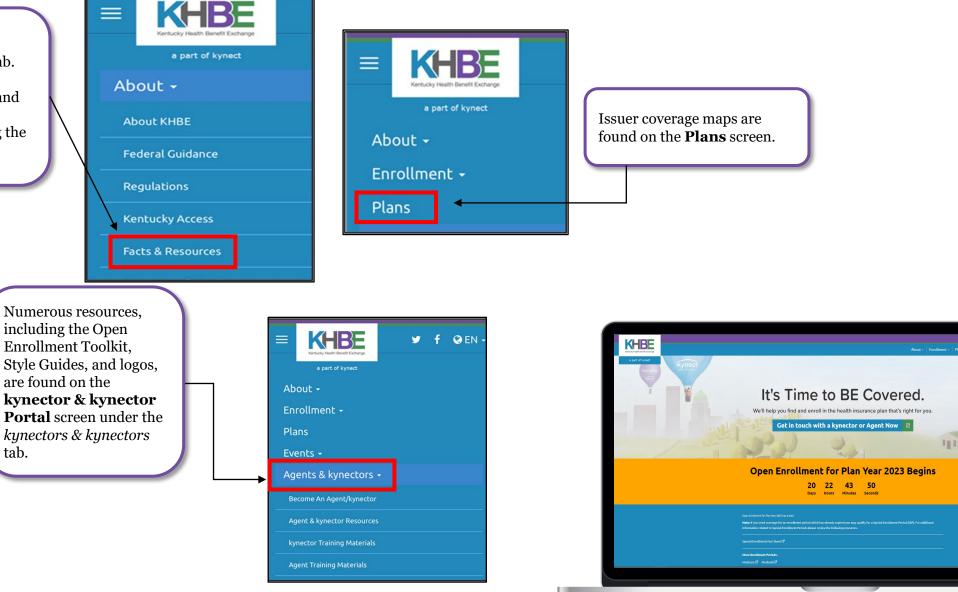

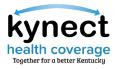

#### Helpful Resources: Additional Websites

The websites below provide additional information during Plan Year 2023 Open Enrollment.

| Department for Community<br>Based Services (DCBS)                 | Provides policy manuals, updated regulations, programs/services information, contact information for DCBS offices, and additional resources.                                                                                                    |
|-------------------------------------------------------------------|----------------------------------------------------------------------------------------------------|
| <u>kynect</u>                                                     | Helps Applicants complete the OE application process, determines eligibility for a variety of insurance affordability programs, including Medicaid, QHPs, and KCHIP.                                                                                                    |
| <u>Department for Medicaid</u><br><u>Services (DMS)</u>           | Provides training documents, policy documents, DMS contact information, news, resources, and general updates about Kentucky Medicaid for kynectors and Residents.                                                                                                    |
| <u>Kentucky Health Benefit</u><br>Exchange (KHBE)                 | Offers kynectors general resources, Job Aids, Quick Reference Guides, as well as webinars, Fact Sheets, flyers, posters, and other useful information.                                                                                                    |
| <u>Centers for Medicare and</u><br><u>Medicaid Services (CMS)</u> | kynectors can find training and supplemental materials about Medicaid, KCHIP, and Medicare.                                                                                                    |
| <u>Health and Human Services</u><br>(HHS)                         | Resources for kynectors to learn the most up-to-date information on COVID-19, public health, and human services. Additional resources for kynectors to learn about health equity, frequently asked questions about healthcare, and enhancing the health and well-being of Residents. |
| <u>Health Reform: Beyond the</u><br><u>Basics</u>                 | A project by the Center on Budget and Policy Priorities designed to provide training and resources that explain health coverage available through Medicaid, KCHIP, and the Insurance Marketplace.                                                                                    |
| <u>Healthy at Work</u>                                            | This site shares the most up-to-date information on Kentucky's COVID-19 precautions and guidelines, including the current incidence rate, COVID-19 hotline information, and daily reports.                                                                                           |
| <u>Regtap.info</u>                                                | This portal serves as an information hub for CMS technical assistance related to Marketplace and<br>Premium Stabilization programs. Registered users can access the library, FAQs, training<br>resources, and the inquiry tracking and management system.                            |